## 知 H3C Comware V7 平台 EPON 教育网典型基础配置案例(企业网和监控网 适用)

[EPON-OLT](https://zhiliao.h3c.com/questions/catesDis/96) **[丁犁](https://zhiliao.h3c.com/User/other/2160)** 2020-01-13 发表

# 组网及说明

### **用户典型需求:**

某校园网需要实现以下需求:

- 整体网络采用无源光网络组网架构;
- 不通的网络通过IP&VLAN划分;
- ONU挂接AP, 提供无线AP接入功能。

#### **组网配置方案:**

为满足以上典型需求,以下面具体的组网配置方案为例进行说明:

- 根据部署的AP个数或网口个数确定ONU的数量,ONU部署在楼道中或房间内
- OLT带宽规划, OLT下挂ONU数量计算
	- 1、带宽保证方式

此种带宽规划方式常用于对带宽有保证的业务场景,在流量较大的情况下,每个ONU都有带宽, 保证业务不会受较大的影响,比如:办公。根据部署的ONU数量及为终端分配的带宽,来规划使用的 OLT端口个数及下挂ONU数量。

举例:

万兆OLT口下挂万兆对称ONU组网,下行带宽最大为8.3Gbit/s,上行带宽最大8Gbit/s。

一个OLT口下规划最多下挂32个ONU,每个ONU上行最小带宽规划为8000Mbit/s/32=250Mbit/s, 最大带宽可以配置为最大值。如此配置可以保证32个ONU在上行拥塞极端情况下,上行流量都有250M bit/s,在正常情况下32个ONU共享上行带宽,单个ONU上行带宽在250Mbit/s和8Gbit/s之间。

千兆OLT口下行带宽最大为950Mbit/s,上行带宽最大900Mbit/s。

实际组网规划考虑到上行拥塞极端情况并不常见,可以减少每个ONU到最小上行带宽,接入更多 到ONU,让ONU共享带宽,更加充分的利用空闲带宽。

#### 2、充分共享带宽方式

此种带宽规范方式常用于运营商提供家庭宽带服务。家庭宽带特点比较明显,下行流量大上行流 量小,上网并发率低,实际所用带宽低。OLT端口部署根据用户需求带宽来配置,业务需求带宽用如 下算法:

总业务带宽=(业务分配带宽 x 集中比 x 流量占空比)x 总用户数 / 带宽冗余系数 集中比:并发率,用户同时上网的比例 流量占空比:每个用户发生上网流量的比例 总用户数:部署的ONU数量 带宽冗余系数:可用于以后业务使用的比例

举例:

```
某校园有100个宿舍,每个宿舍部署1个ONU,每个宿舍ONU预设带宽200M
  总业务带宽 = 200M x 50% x 20% x 100 / 75% = 2666.6M
  部署OLT口数 = 2666.6M /900M = 3个
  每个OLT口下挂 33 个ONU,在为ONU分配最小带宽和最大带宽时,最小带宽按需分配,最大带
宽配置为200M。
```
- 使用802.1Q VLAN来划分二层网络, VLAN规划采用双层VLAN, 对于无线AP接入业务分配特定的有线 用户内层VLAN(支持无线漫游), 有线用户外层VLAN用于标识位置信息, 推荐基于OLT口分配;
- 数据业务模型推荐配置为南北向流量模型,OLT端口、ONU端口之间都配置为隔离模式,东西向流量 需要到核心设备上转发;ONU上仅需要支持简单的二层转发;
- IP地址在BRAS上获取,认证由BRAS和AAA服务器交互,其他核心交换机不感知。

### **产品配置**

- 1、OLT:S7506E,万兆OLT单板LSQM1XPT12TSFD
- 2、ONU:万兆ET904-H-POE
- 3、AP:支持POE供电AP设备

**组网图**

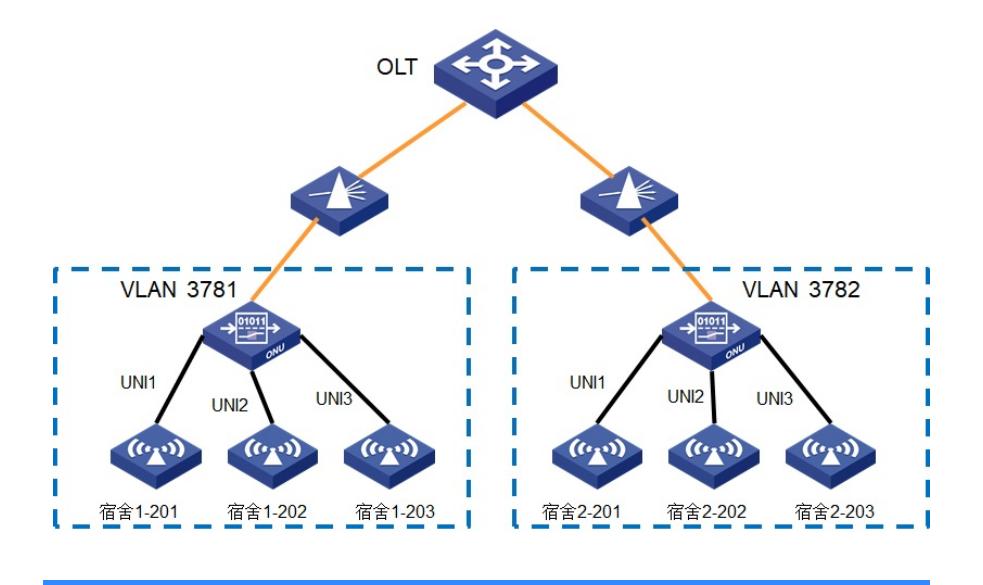

# 配置步骤

### **配置OLT端口:**

#配置OLT端口描述信息 [OLT] interface Olt1/0/1 [OLT-Olt1/0/1] description To\_1-4 #配置端口隔离,隔绝东西向流量,减少vlan广播域 [OLT-Olt1/0/1] port-isolate enable #创建OLT下挂的ONU端口 [OLT-Olt1/0/1] using onu 1 to 15 #配置OLT端口模式为Trunk模式,允许通过的VLAN,3281对应AP管理VLAN,3781为增加的业务数 据外层VLAN。一个AP管理VLAN配置在尽量少的OLT口上,使得管理vlan中的AP尽量少。 [OLT-Olt1/0/1] port link-type trunk [OLT-Olt1/0/1] undo port trunk permit vlan 1 [OLT-Olt1/0/1] port trunk permit vlan 3281 3781 #配置添加外层VLAN [OLT-Olt1/0/1] port trunk pvid vlan 3781 #配置基于OLT口添加外层VLAN [OLT-Olt1/0/1] vlan mapping nest range 1001 to 1004 nested-vlan 3781

#### **配置ONU端口**

#配置ONU端口描述信息 [OLT]interface Onu1/0/1:1 [OLT-Onu1/0/1:1] description 1-101 #配置绑定的ONU MAC地址,如果开启了自动绑定,忽略此配置。 [OLT-Onu1/0/1:1]bind onu-id 7057-bf50-0cxx #配置ONU上行最小和最大带宽(注:单位64kbps),如果不配置,上行最大带宽仅有20M,必须要 配置最大带宽,充分利用空闲带宽。最小带宽是保证带宽,在网络上行拥塞时也有带宽可用。 [OLT-Onu1/0/1:1]upstream-sla minimum-bandwidth 4800 maximum-bandwidth 9600 #配置使用ONU的环路检测功能,检测到环路后关闭对应的UNI口 [OLT-Onu1/0/1:1]onu protocol loopback-detection action shutdown #ONU接口去使能STP, ONU接口一般比较多, 可以节省stp报文处理的开销, 实际应用也不需要开启 此功能。 [OLT-Onu1/0/1:1] undo stp enable #配置使能ONU用户端口隔离功能,ONU用户端口间没有二层转发,保证ONU下的网络安全 [OLT-Onu1/0/1:1] onu port-isolate enable #配置ONU的UNI口为Trunk模式,对于AP上的业务数据VLAN (1001~1004) 通过 [OLT-Onu1/0/1:1] uni 1 vlan-mode trunk pvid 3281 1001 to 1004 [OLT-Onu1/0/1:1] uni 2 vlan-mode trunk pvid 3281 1001 to 1004 [OLT-Onu1/0/1:1] uni 3 vlan-mode trunk pvid 3281 1001 to 1004 #配置ONU的UNI口为Tag模式,对应直连PC的场景,在ONU上带TAG上行 [OLT-Onu1/0/1:1] uni 4 vlan-mode tag pvid 1001 [OLT-Onu1/0/1:1] port link-type trunk [OLT-Onu1/0/1:1] port trunk permit vlan 1 1001 to 1004 3281

VLAN规划建议为每个OLT口分配单独的VLAN,或者多个OLT口共用一个vlan,多个OLT口下的ONU 总数约为160个,这样可以减少广播域,避免网络冲击。